## **Method for resetting WKUSB‐SMT EEPROM to factory defaults**

There have been cases where a WKUSB‐SMT has entered a lock up state due to a nearby lightning strike, a high RFI field, or other very unusual situation. In most cases the WKUSB can be restored to normal operation by pressing and holding the red pushbutton for about six seconds until it responds with an *R* followed a few seconds later with an *OE* (dah‐dah‐dah‐dit). For cases where the WKUSB still does not work correctly, we can assume that the internal EEPROM has been corrupted. Following is a procedure to restore the EEPROM to factory defaults.

1) Download and install two K1EL Utilities: http://k1el.tripod.com/WKscan.html

and

http://k1el.tripod.com/WK3tools.html

- 2) Unplug WKUSB from your PC
- 3) Start WKscan
- 4) Plug in WKUSB
- *5)* Click on *Scan*

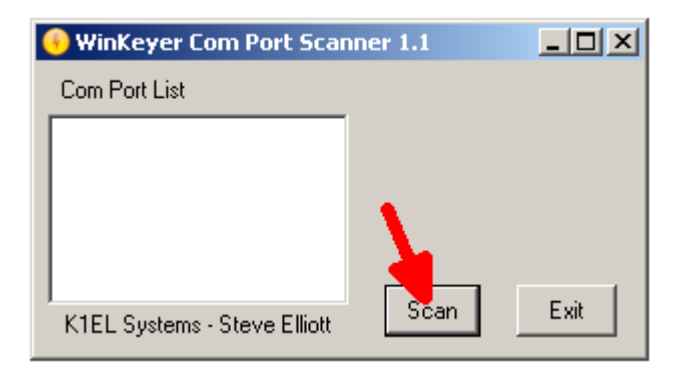

6) All Com ports will be displayed, identifying the WKUSB port

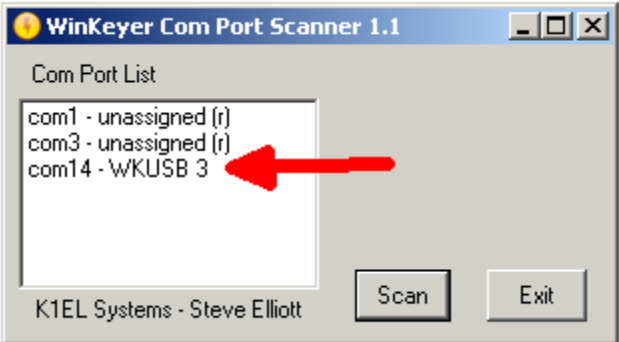

7) Record the port number, you will need it for Step 9.

*8)* Exit WKscan and open WK3tools and click on *Set Com Port*

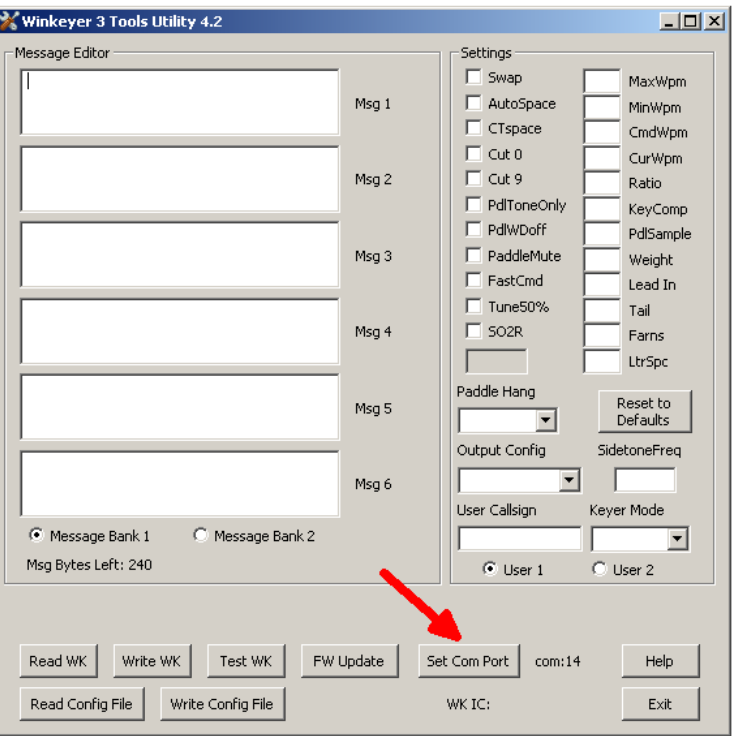

9) The com port dialog will open, click the down arrow and select WKUSB's com port ( the value that was determined in Step 7)

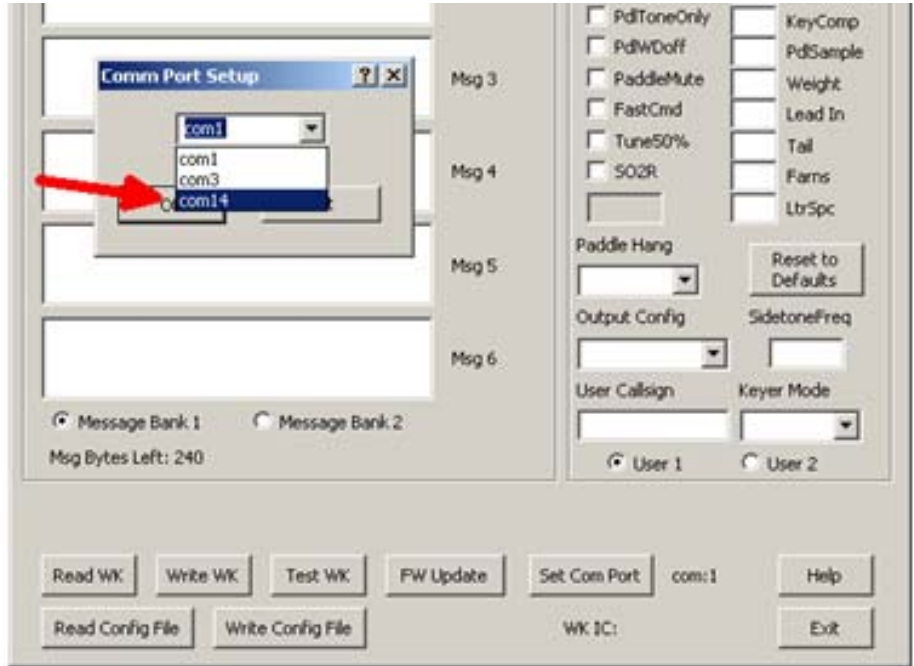

10) Click on Test WK to make sure WKUSB is accessible.

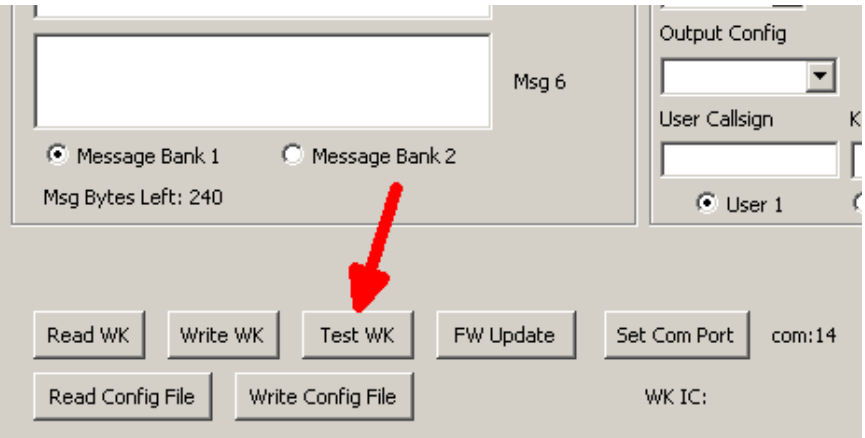

11) If the interface is working you will see both the version and WK IC type displayed:

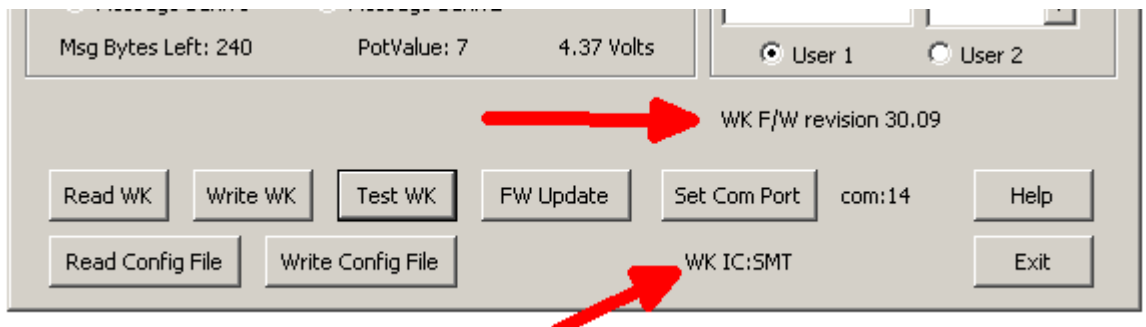

12) There are two possible failures messages:

## **WK Fail : No Response**

This happens when WK hardware could not be found at the specified port. This usually happens when the wrong com port is selected. Re-run WKscan to be sure you read the port right.

And

## **WK Fail: No Echo**

This happens when a valid com interface was found but a WK IC did not respond. This can still happen if you have selected a valid com port but it's not the one WKUSB is attached to. This also can happen when WKUSB's EEPROM is corrupted or the WK IC is in a hung state under battery power. In the later case, remove the batteries and replace them to force a hard WK IC reset.

13) This step assumes you were able to get a successful interface connection. Now we will load the factory defaults into WK3tools by clicking *Reset to Defaults.* All values for both users will be initialized.

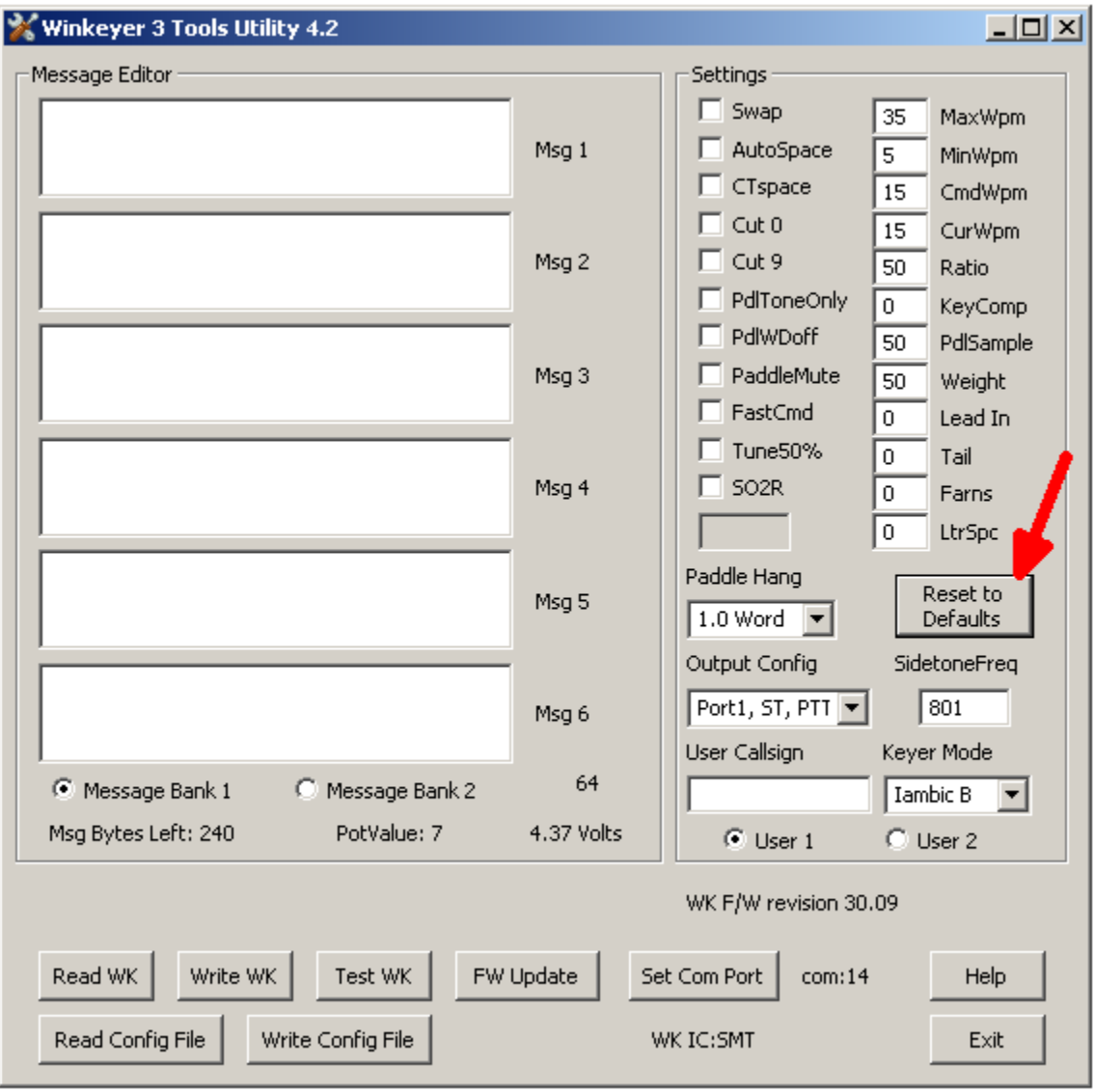

14) Now simply click *Write WK* to store these defaults in WKUSB's EEPROM. While writing "Writing" will be displayed. When operation is complete, "Done" will be displayed. After this you can close WK3tools and WKUSB should be restored to normal operation.

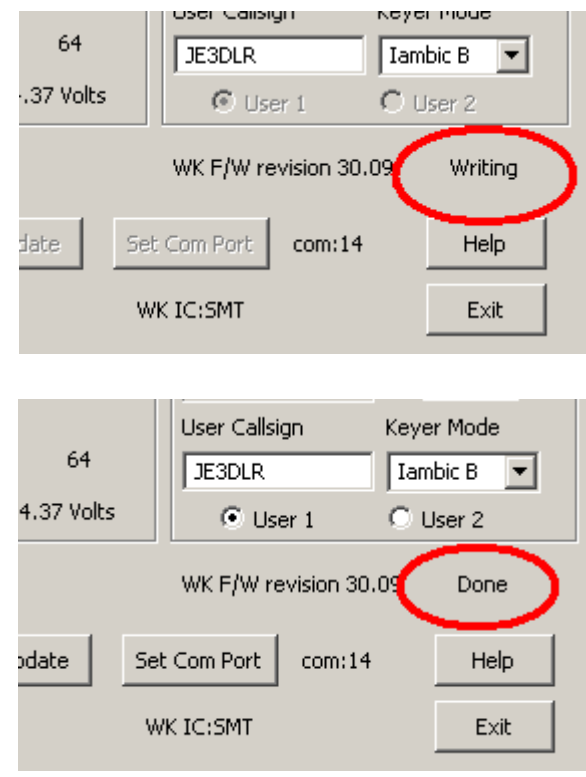